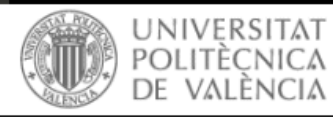

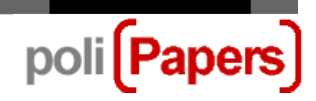

## **Autores: Añadir un archivo complementario**

Pasos a seguir cuando en el proceso de revisión o tras la aceptación de un envío se solicita a los autores que suban algún documento como fichero complementario (Acuerdo de publicación en la revista, Autorización para la reproducción de imágenes, …).

Desde el perfil de **autor** se accede al envío que corresponda.

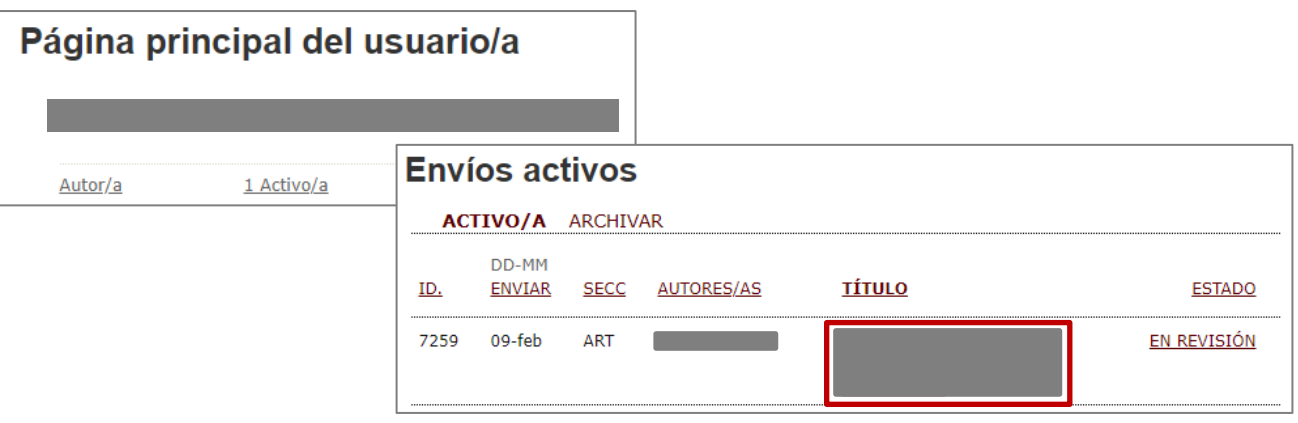

Una vez en el envío hay que estar en el aparatado de resumen.

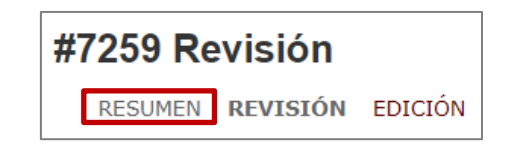

Y, al principio de la página, dentro de la sección **Envío** encontramos la opción de AÑADIR UN ARCHIVO COMPLEMENTARIO.

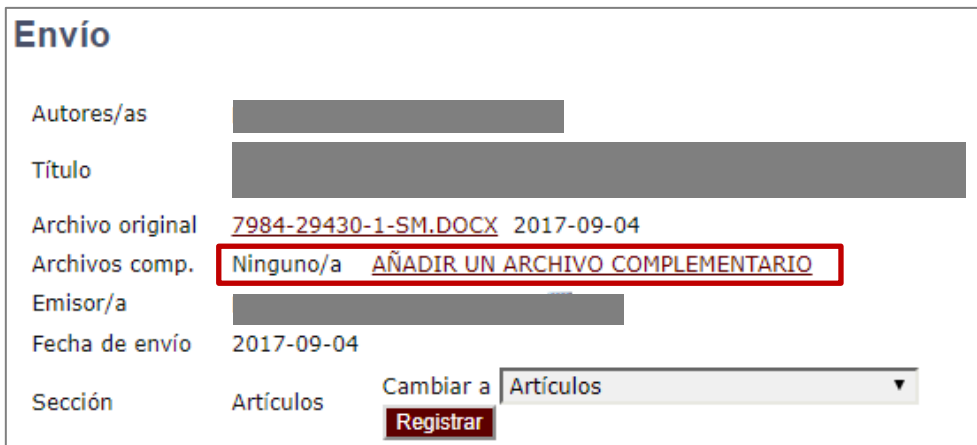

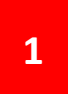

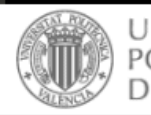

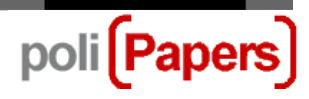

Se nos abre un formulario para rellenar los metadatos que creamos convenientes para este archivo. Solo es obligatorio poner el título, que se puede aprovechar para indicar que documento es.

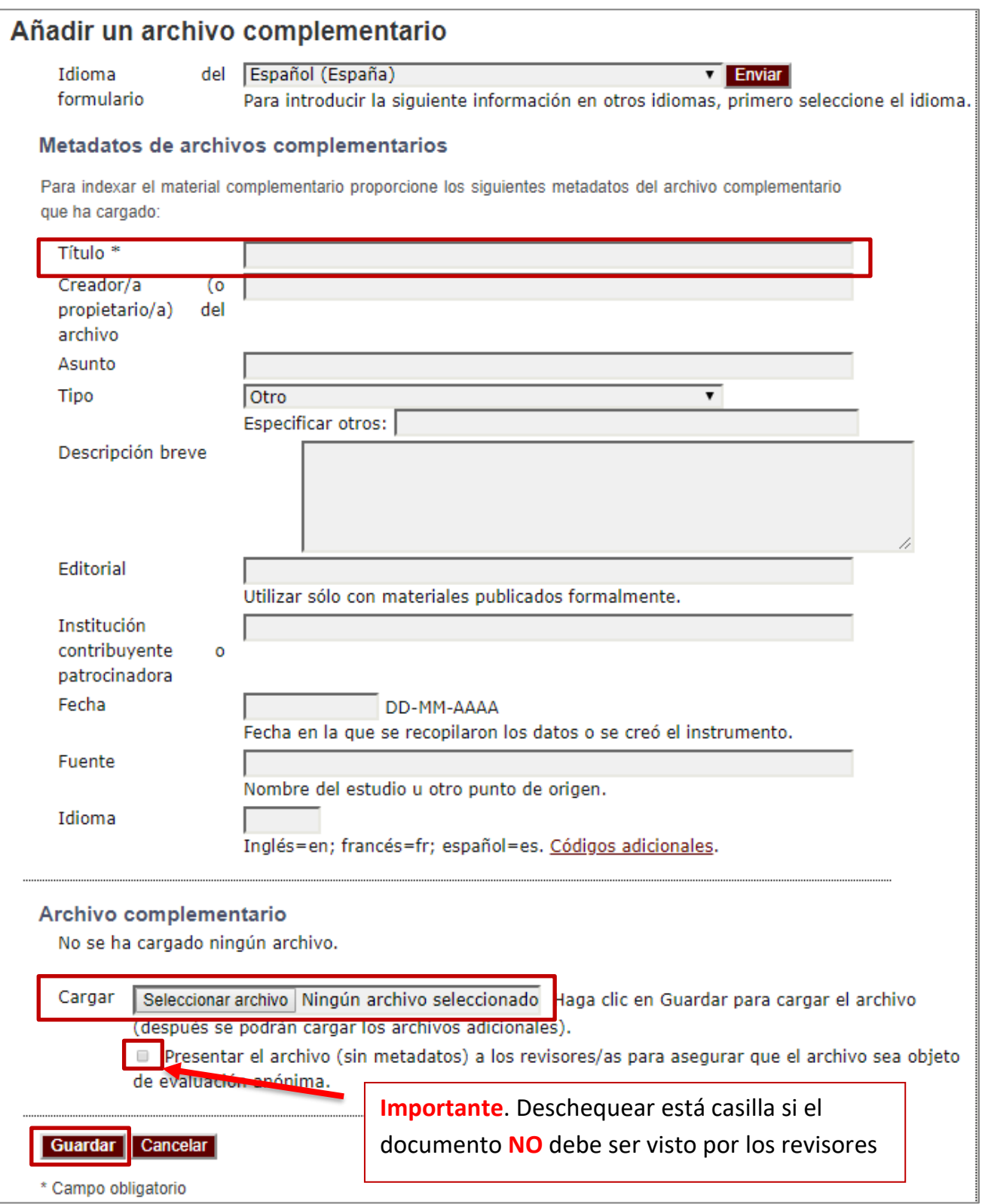